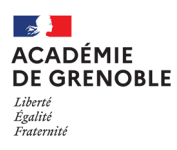

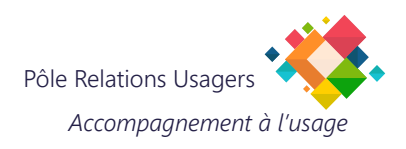

## **MODIFIER SON MOT DE PASSE WINDOWS**

## **1. CHANGER VÔTRE MOT DE PASSE "UTILISATEUR" WINDOWS .**

**Il faut impérativement être connecté sur le réseau académique (en filaire ou Wifi-Racine).**

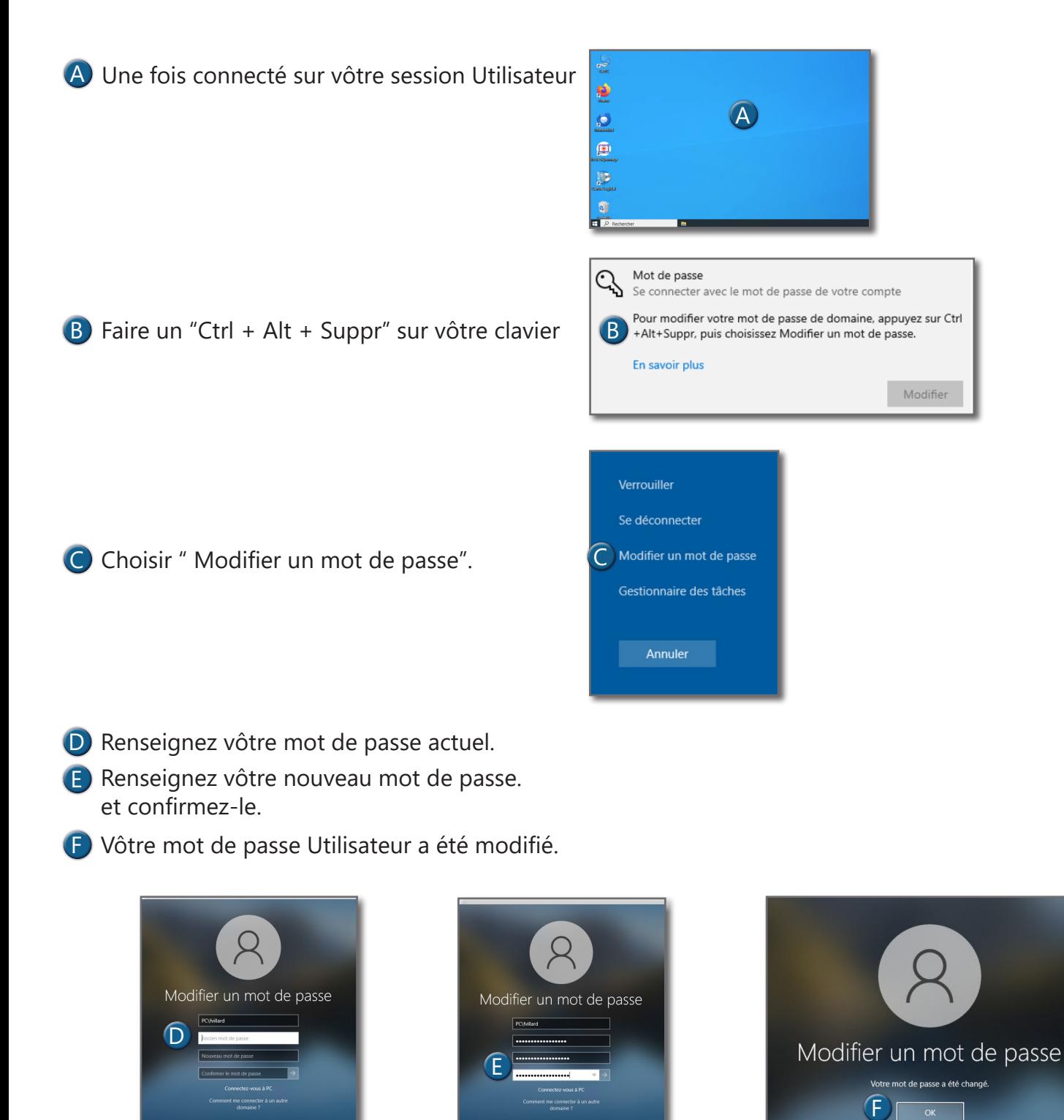